### SECOND EDITION!

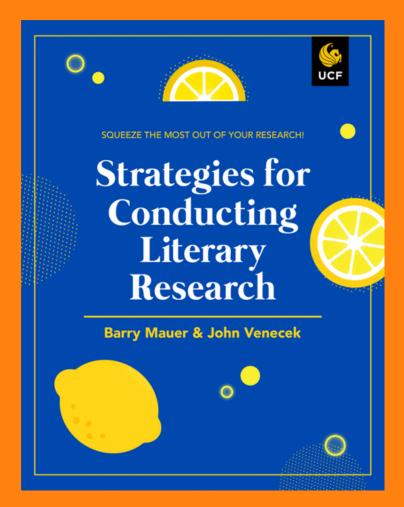

# **Faculty Starter Guide**

### Review the Textbook

IN CANVAS HTTPS://WEBCOURSES.UCF.EDU/ENROLL/WE6RPX IN PRESSBOOKS PRESSBOOKS.ONLINE.UCF.EDU/STRATEGIES

To receive an invitation to the instructor-only version of the course, please email Barry Mauer: bmauer@ucf.edu. By accepting the invitation, you will have access to the entire course. Your status will be set to "Teacher," which will enable you to import materials into your course.

(Please do not make changes to the instructor version of the course.)

### **Decide How Students Access Materials**

PRESSBOOKS, STUDENT-ONLY CANVAS COURSE, OR YOUR COURSE!

Through Pressbooks: <a href="https://pressbooks.online.ucf.edu/strategies2e/">https://pressbooks.online.ucf.edu/strategies2e/</a>

Through student-only Canvas course: <a href="https://webcourses.ucf.edu/enroll/WE6RPX">https://webcourses.ucf.edu/enroll/WE6RPX</a>

Through your course: see instructions below!

## **Import Content into Your Course**

### IT'S EASY!

To import contents, start within your own webcourse.

- From your homepage, click "Settings" in the left navigation menu ("Settings" is the last item).
- From the right menu, click the fifth item down: "Import Course Content."
- In the "Content Type" dropdown menu, select "Copy a Canvas Course."
- In the "Search for a Course" dropdown menu, locate "Strategies for Conducting Literary Research."

## Importing, Continued

#### YOU'RE ALMOST THERE!

- Under "Content," change setting from "All content" to "Select specific content." Click "Import."
   Strategies for Conducting Literary Research will appear under "Current Jobs."
- Click the "Select Content" button to the right of the top item. Select any or all of the materials EXCEPT
  "Course Settings" & "Syllabus Body" (if you select those items, they will overwrite the homepage and
  settings in your host course).
- Click "Select Content" button. Done!

## **Customize and Modify the Contents**

### **USE ONLY WHAT YOU NEED**

To customize, delete any materials you don't need. Make materials optional or required. Assign due dates and points to discussions, quizzes, and the "Foundational Materials" assignment (or leave them ungraded). Contact your instructional designer if you need help. To modify individual pages, please email Barry Mauer (bmauer@ucf.edu) and ask for a clone of the course to be made for you. By signing up for a free Pressbooks account, you will be able to modify individual pages within the course.

# Structure Your Research Assignment

#### MAKE THE MOST OF THE MATERIALS!

In your assignment descriptions, reference the concepts and tools

you want students to use in their project.

**Provide Feedback to the Team** 

**DISAGREEMENTS OR KUDOS. HELP US TO HELP YOU AND YOUR STUDENTS!**